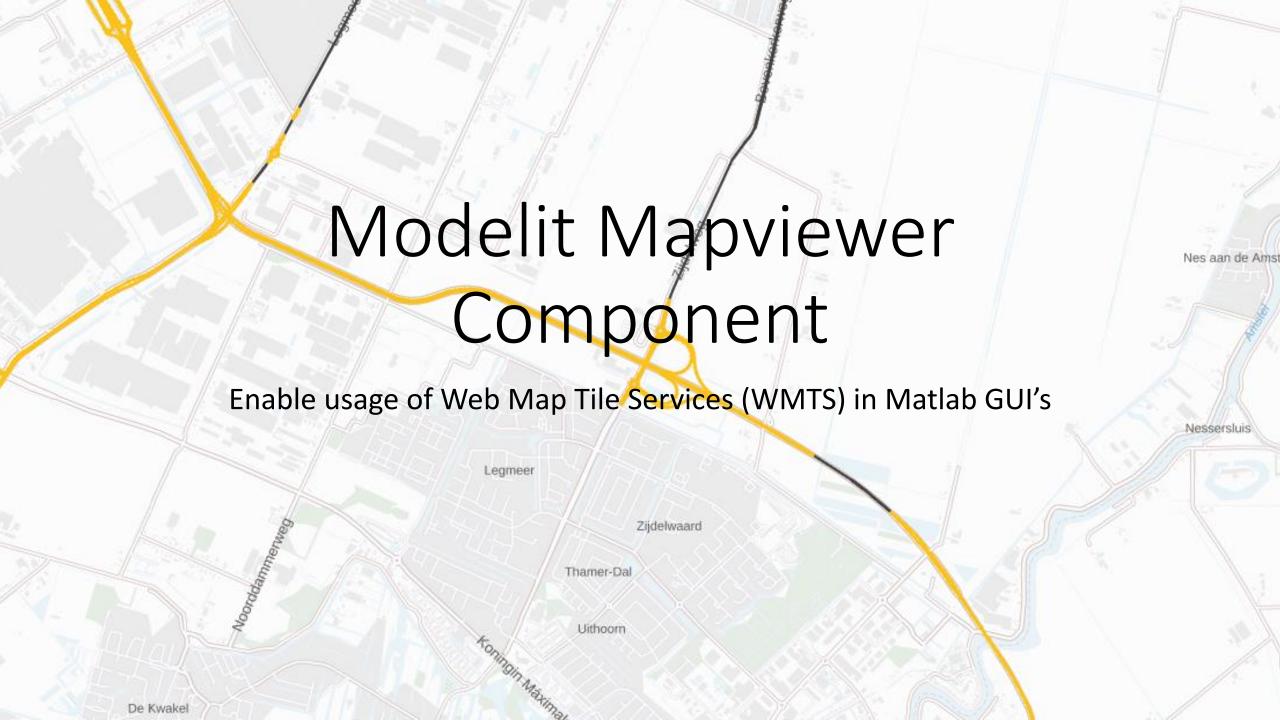

## Example of final product

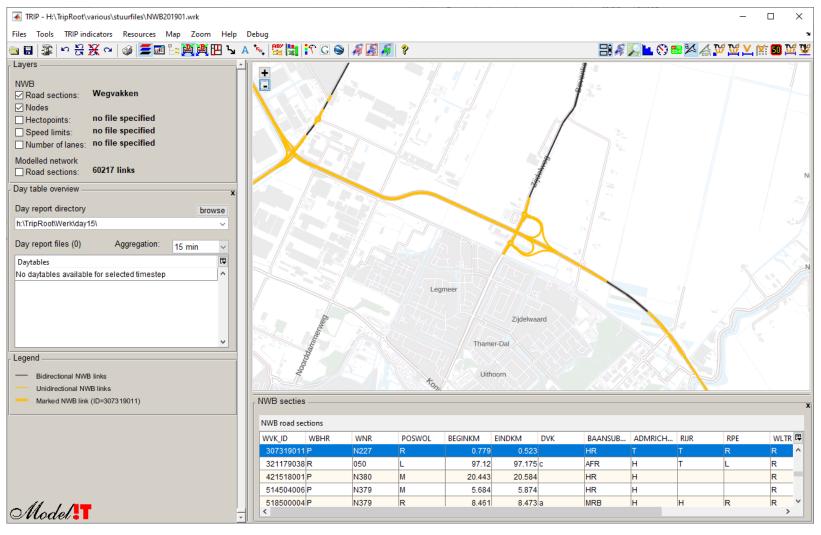

IKIP - H:\ IripKoot\various\stuurfiles\NWB201901.wrk Files Tools TRIP indicators Resources Map Zoom Help Debug | 宀 ္ ္ 🛠 <table-container> | 🍲 🎏 📰 🖺 🌉 🎹 🖫 🛕 🏋 🖫 😭 👔 🌠 🥬 🦠 Layers NWB Wegvakken ☑ Road sections: ✓ Nodes no file specified Hectopoints: no file specified ☐ Speed limits: ■ Number of lanes: no file specified Modelled network 60217 links Road sections: Day table overview Day report directory browse h:\TripRoot\Werk\day15\ Day report files (0) Aggregation: 15 min Daytables No daytables available for selected timestep Legend Bidirectional NWB links Unidirectional NWB links Marked NWB link (ID=307319011) NWB secties NWB road sections DVK WVK\_ID WBHR WNR POSWOL BEGINKM **EINDKM** BAANSUBSRT ADMRICHT... RIJR RPE WLTR STT\_NAAM WPSNAAM... WVK\_BEGDAT □ Doornseweg LEUSDEN 307319011 P HR 20151201 97.175 c IND.EKKER... SON EN BR... 20170301 321179038 R 050 97.12 AFR R 421518001 P N380 20.443 20.584 HR 't West DONKERBR... 20170301 5.874 DRENTSE M... NIEUW-BUIN... 20170601 514504006 P N379 5.684 HR 518500004 P N379 8.473 a MRB DRENTSE M... 1E EXLOER... 20170601 8.461 Model !T 106.568 SINT-OEDE... 20170101 322195031 R 105.715 RYKSWG

## Objective

- Create object that behaves like Matlab axes but displays map sourced by Web Map Tile Service (WMTS) on the background
- Support public WMTS resources, like Open Street Map and PDOK
- Use native matlab commands to overlay application specific text, (2D) lines, points and patches on map

Legmeer

Zijdelwaard

Thamer-Dal

Uithoom

# Reason for developing this component

- Many legacy Matlab GUI's display geographical data but lack a true zoomable background map for these data;
- Usage of "true" maps provides extra feedback that helps users to quickly check and interprete geographical data;
- A variety of public WMTS's is available. These provide relevant contextual information for many disciplines;
- WMTS tile services offer great speed and allow local caching;
- Creating a zoomable map that is fast and robust on a one-off basis is complex and labour intensive.
- With a reusable WMTS component map functionality can be added to new or existing Matlab GUI's with minimal coding changes

Nes aan de Am:

Nessersluis

#### Features/

- Supports WGS coördinaties (EPSG:3857) and carthesian coördinate systems (like EPSG:28992)
- Interactive Pan with mouse or Zoom with +/-, area selection by mouse or mousewheel
- Multithreaded download of tiles from WMTS
- Automatic tile-caching

Zijdelwaard
Thamer-Dal
Uithoorn

Nes aan de Ams

Nessersluis

# Typical usage

De Kwake

Create mapViewer object:

```
mapviewer = modelit.mapviewer.MapViewer(HWIN; 'units', 'normalized',...
'position', [0 0 1 1],...
'tilesource', modelit.mapviewer.OSMTileSource);
```

 Create line, patch or text objects (specify WGS coordinates if tilesource uses WGS)

```
lonlat=RD2WGS([xx(:),yy(:)]);
line(lonlat(:,1),lonlat(:,2),'parent',mapviewer);
```

Set required initial zoomlevel and center and map-center:

```
setZoomlevel(mapviewer, 3);
setCenter(mapviewer, mean(lonlat(:,1)), mean(lonlat(:,2)));
```

Thamer-Dal

Uithoorn

Nes aan de Am

Nessersluis

# Additional methods of mapyiewer

- addlistener
- getCenter
- getVisibleBox
- getVisibleRectangle
- getZoomlevel

- setCenter
- setPivotCenter
- setTilesource
- setVisibleRectangle
- setZoomlevel

Zijdelwaard

Thamer-Dal

Uithoorn

Nes aan de Ams

Nessersluis

De Kwakel

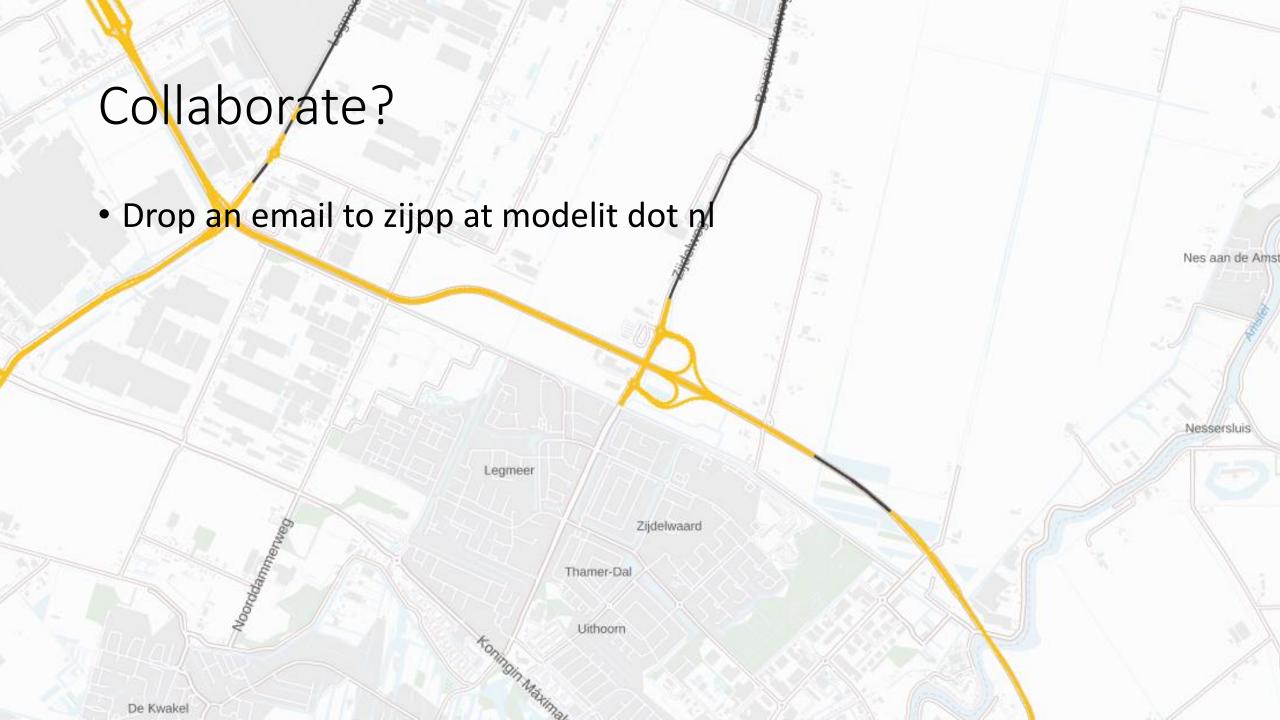